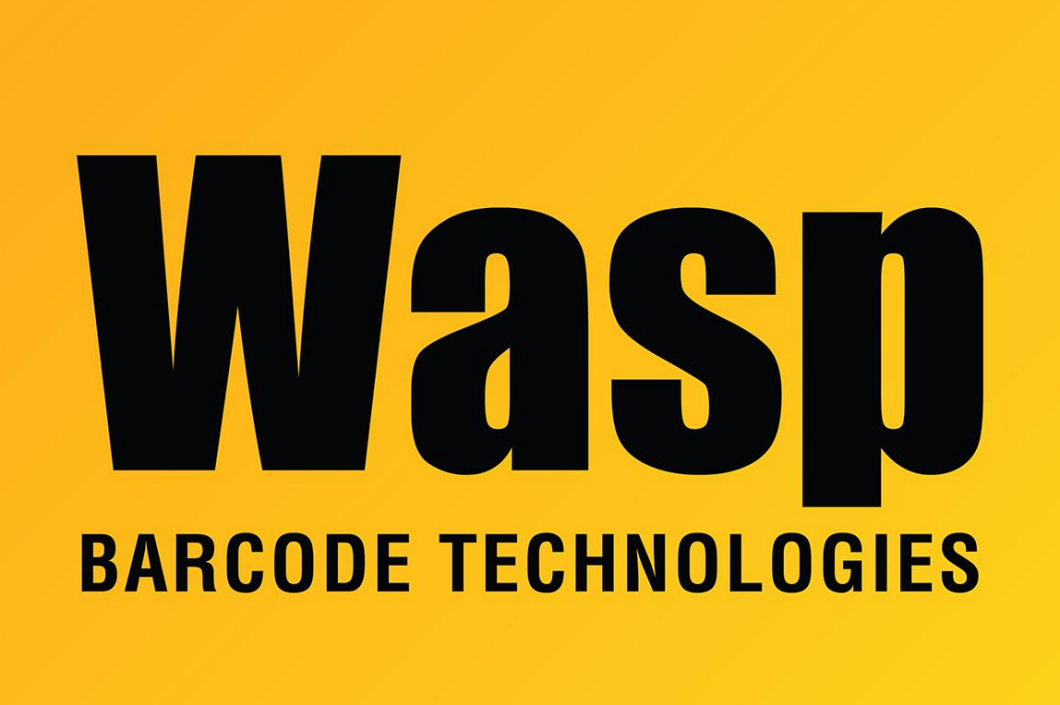

[Portal](https://support.waspbarcode.com/) > [Knowledgebase](https://support.waspbarcode.com/kb) > [Discontinued Products](https://support.waspbarcode.com/kb/discontinued-products) > [InventoryControl](https://support.waspbarcode.com/kb/inventorycontrol) > [Version 7](https://support.waspbarcode.com/kb/version-7-2) > [InventoryControl - How to change the Tracked Bys for an item after it has Inventory added](https://support.waspbarcode.com/kb/articles/inventorycontrol-how-to-change-the-tracked-bys-for-an-item-after-it-has-inventory-added-to-it) [to it.](https://support.waspbarcode.com/kb/articles/inventorycontrol-how-to-change-the-tracked-bys-for-an-item-after-it-has-inventory-added-to-it)

## InventoryControl - How to change the Tracked Bys for an item after it has Inventory added to it.

Internal User - 2017-04-10 - in [Version 7](https://support.waspbarcode.com/kb/version-7-2)

You can not change Tracked Bys for an Item once you have Added inventory for that Item. If you Remove all the Inventory for an Item you can then make changes to the Tracked Bys options on the Edit Item form.